# **datom Software Development**

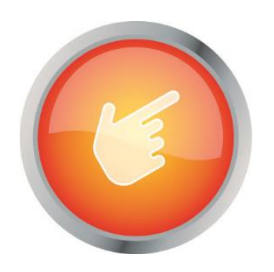

# documentation: "datom\_Email2Record"

author: Jens Marosi constructed: 29.03.2019

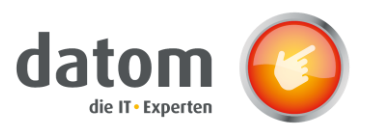

## 1 Content

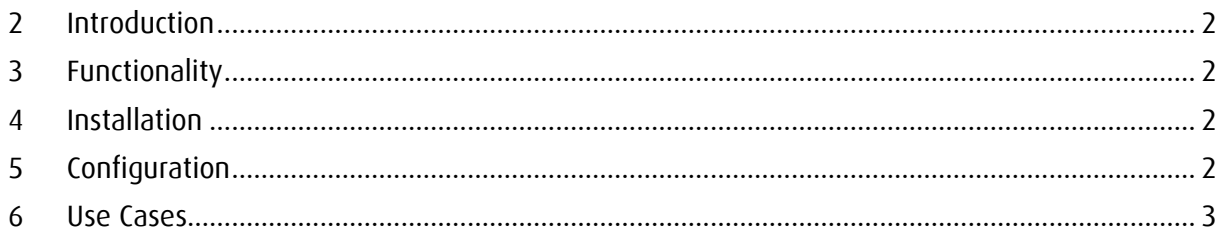

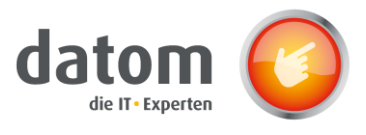

#### <span id="page-2-0"></span>2 Introduction

EMailToEntity is able to create sets of data out of emails, that have been created in Dynamics 365. The email needs to be filled with some specific key words.

## <span id="page-2-1"></span>3 Functionality

If an email has been created in Dynamics 365, the plugin checks, if all requirements for creating an set of data are fulfilled. If so, the to be created sets of data are filtered and saved to the specific Dynamics 365 entity. The Dynamics 365 data sets will be saved under consideration of the Dynamics dublication verification. After that the sets of data will be related to other Dynamics 365 entitys if requested. (only one to many)

#### <span id="page-2-2"></span>4 Installation

It is just a plugin, that is running on the email entity in Dynamics 365. The "datom configuration solution" must be installed first and a licence key must be generated. If everything is installed and configured correctly, only the SDK datom.Crm.EMailToEntity.Plugin.MailGenerateEntity must be activated finally.

## <span id="page-2-3"></span>5 Configuration

The configuration of the plugin is managed using the "datom configuration".

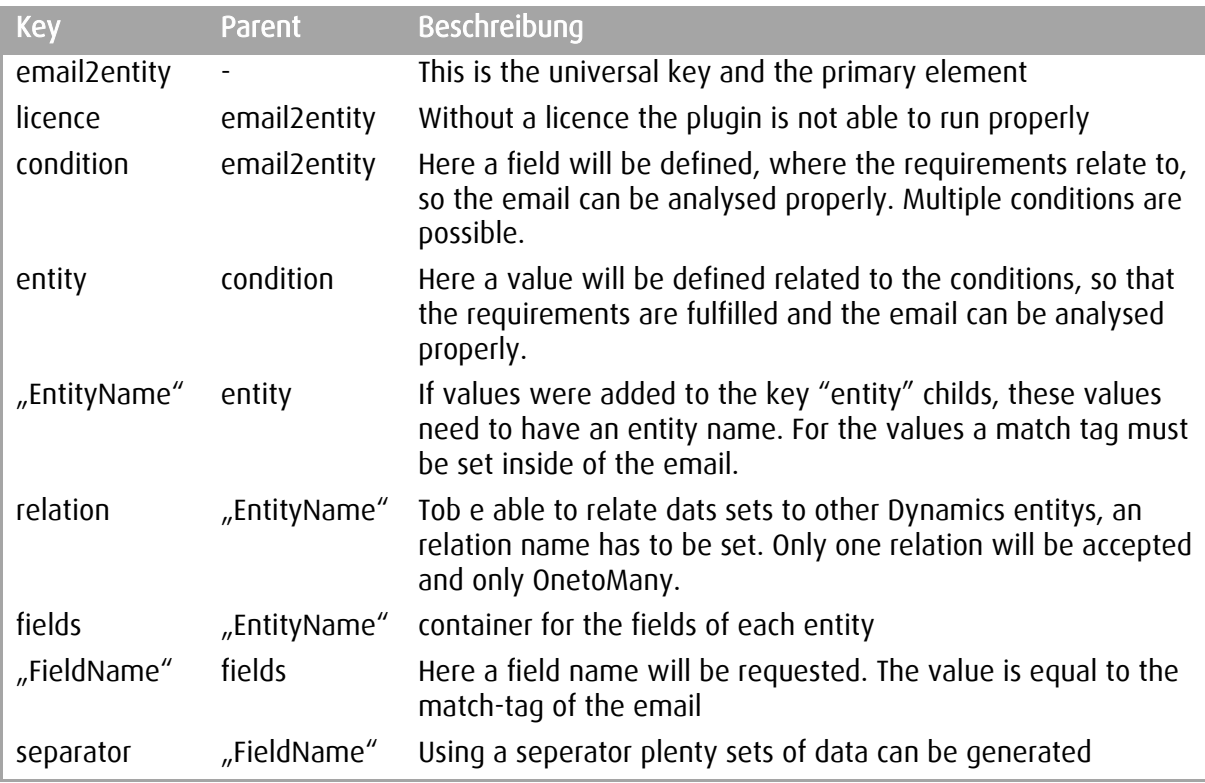

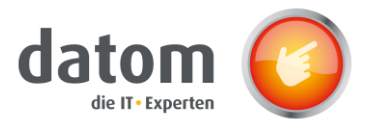

#### <span id="page-3-0"></span>6 Use Cases

EMail: Subject = Company name - test

body:

[dozent] [first name] Max [\first name] [last name] Muster [\last name] [\dozent]

[company] [comany name] Max & muster consultancy[\company name] [\company]

[seminaroffer] [seminaroffer] competenceprogram lead; Basics of Change Management; Alteration valuedesign[\seminaroffer] [\seminaroffer]

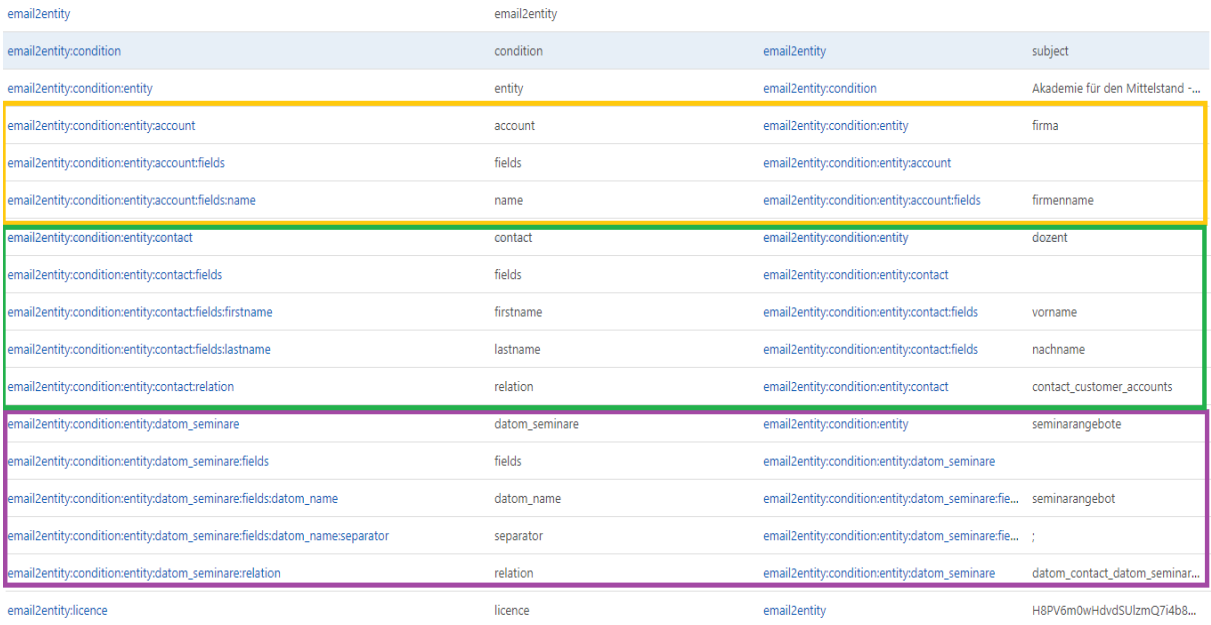